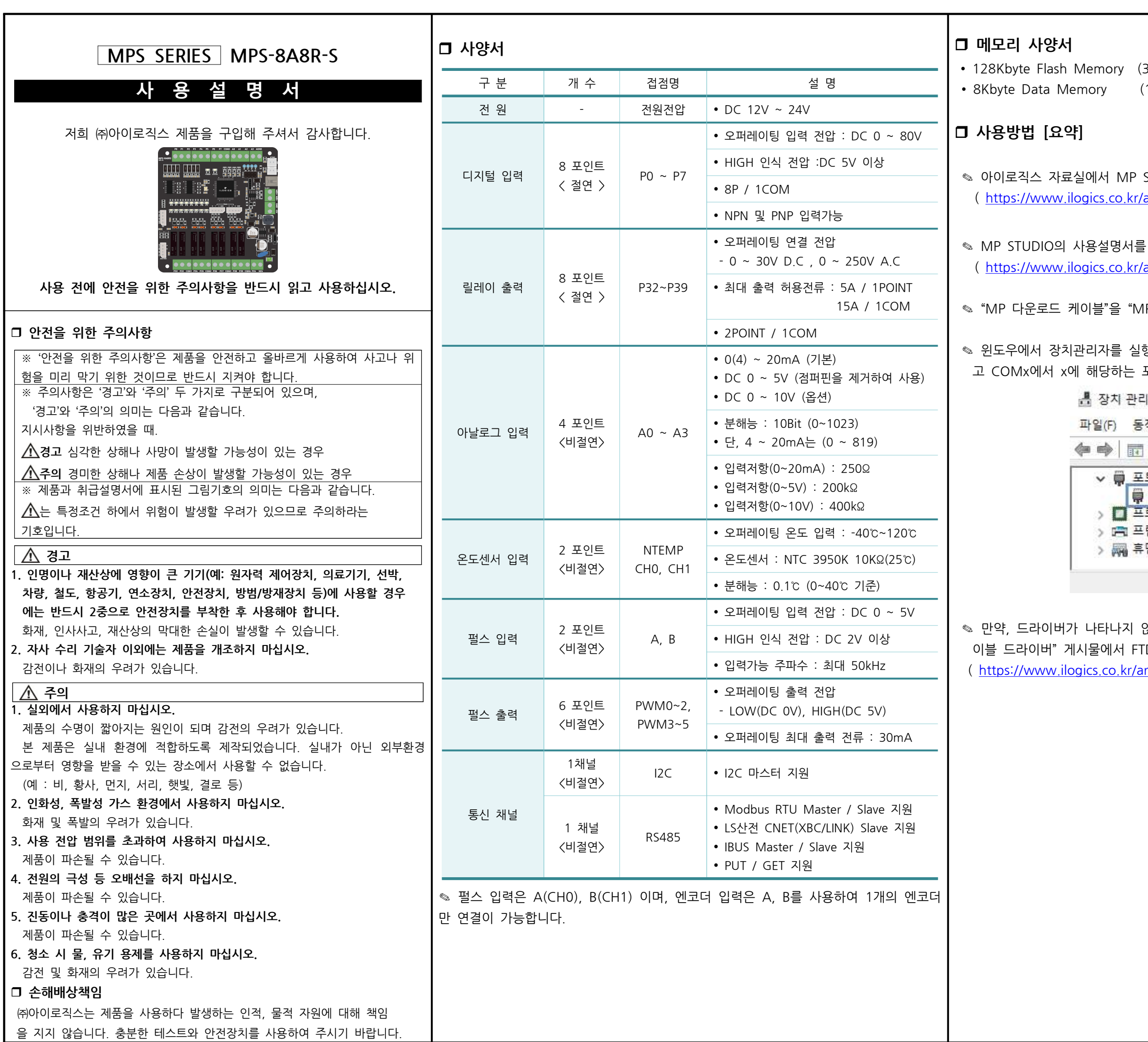

```
32Kbyte  System  Flash  Memory)
1Kbyte System Memory)
STUDIO 소프트웨어를 다운로드 받고 설치합니다.
<mark>article/자료실/7/20/</mark> )
참고해 주시기 바랍니다.
```
<u>article/자료실/7/19/</u> )

1PS-8A8R(T)-S"에 연결합니다.

행하여 하기와 같이 "USB Serial Port"가 표시되는지 확인하 포트번호를 확인합니다.

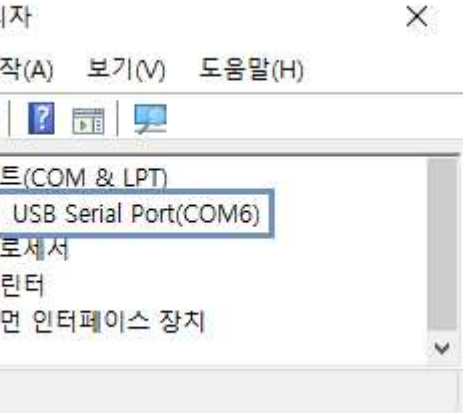

않는다면 ㈜아이로직스 홈페이지의 자료실에서 "다운로드 케 TDI 드라이버를 다운로드 받아 설치합니다. <mark>:</mark> htticle/자료실/7/18/ )

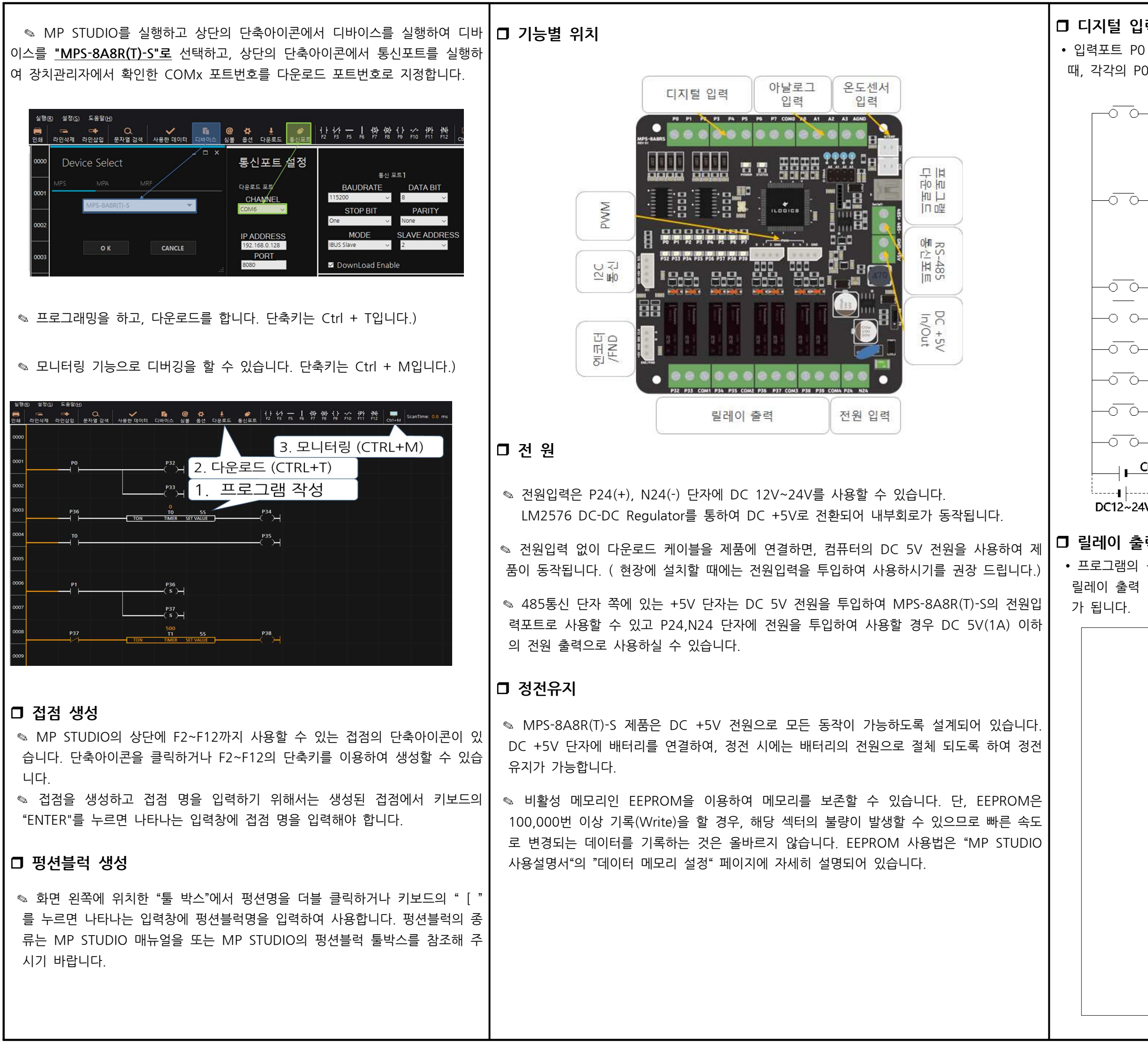

## 력

~ P7에 DC 5V~24V의 전압이 터미널블럭에 인가되었을 ~ P7 메모리가 ON됩니다.

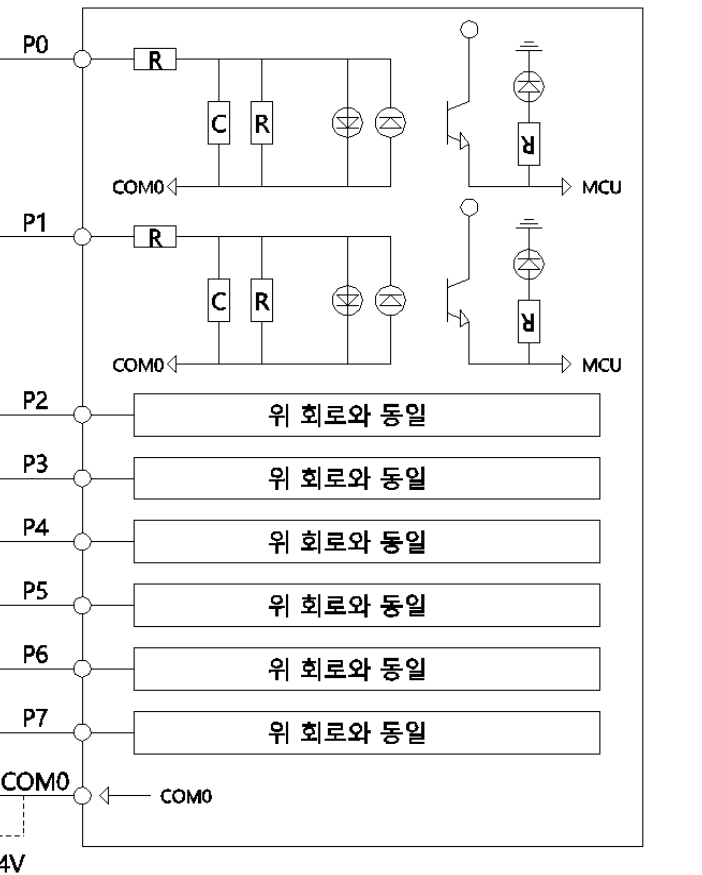

# 력

출력접점 P32 ~ P47의 메모리 상태가 ON될 때, 각각의 터미널블럭이 COM과 연결되어 물리적으로 연결되는 상태

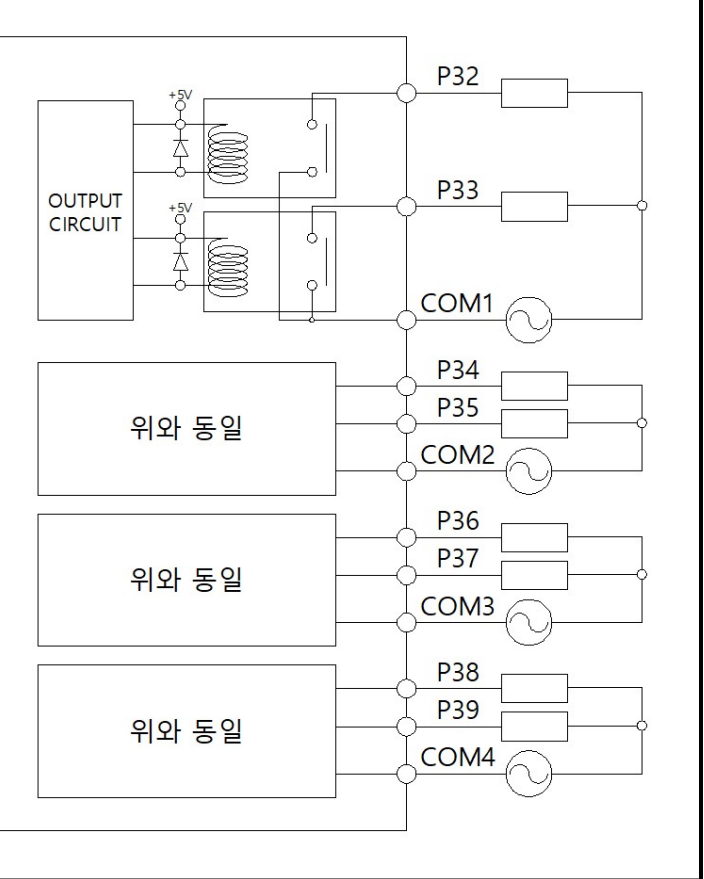

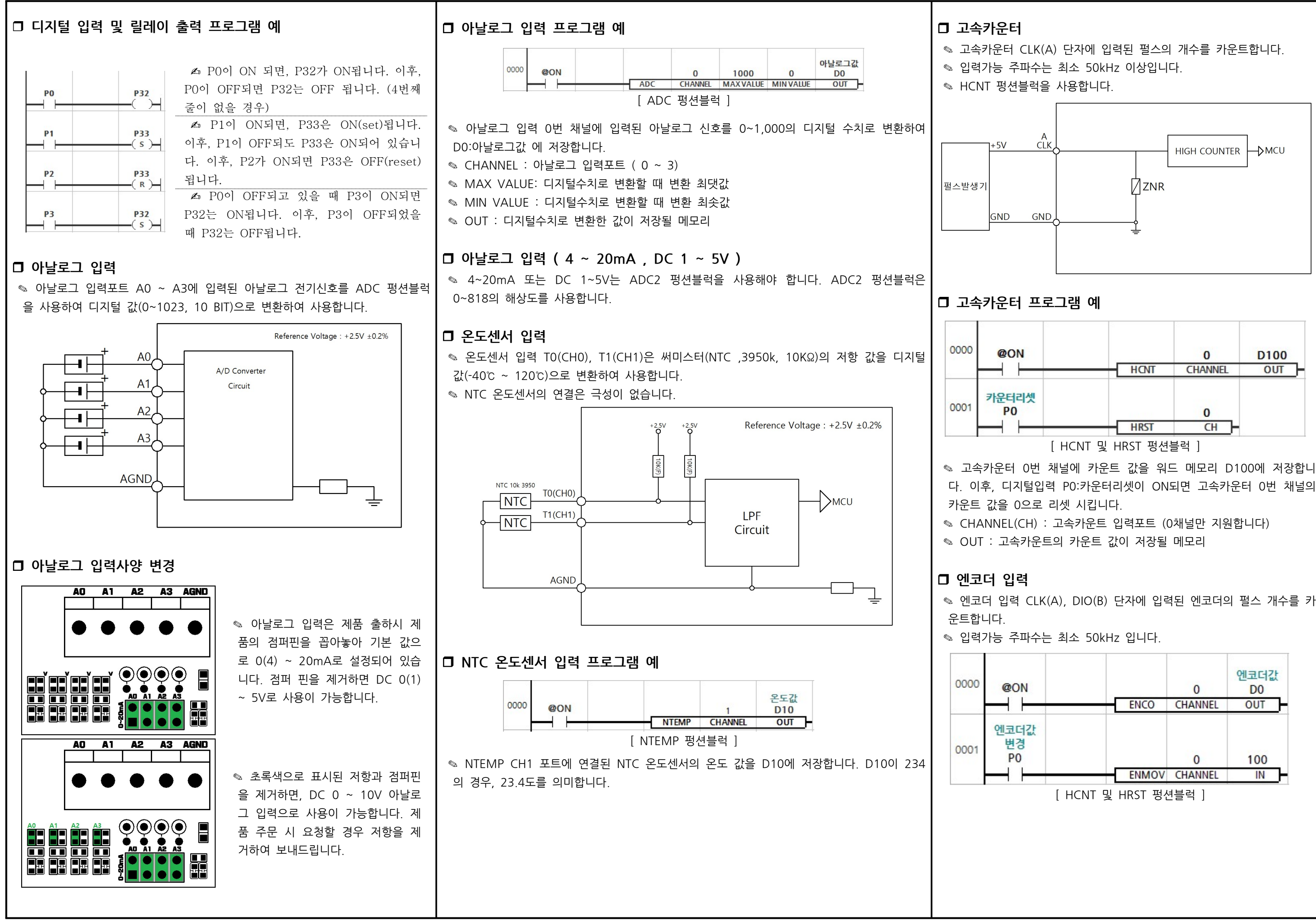

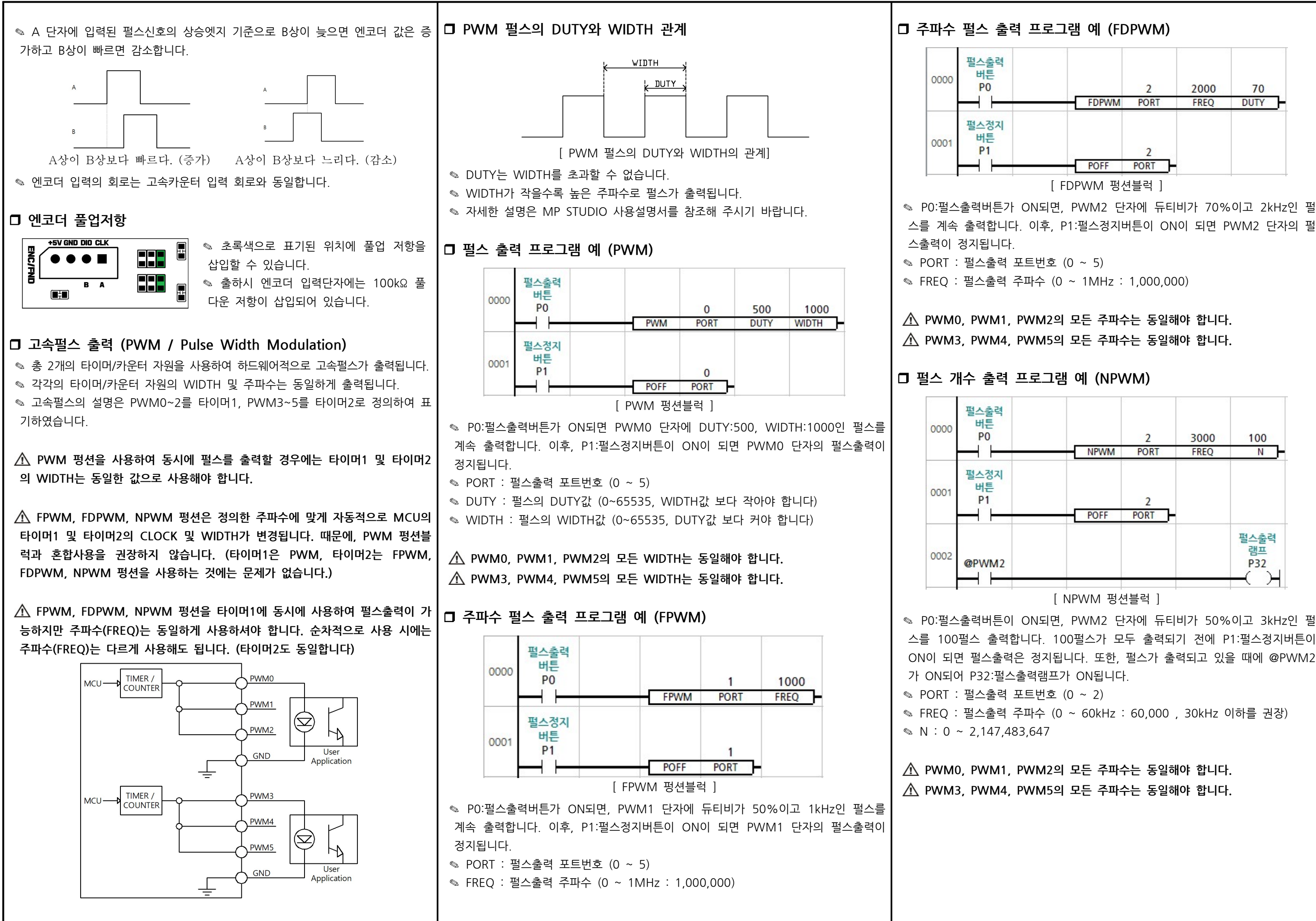

![](_page_4_Figure_0.jpeg)

 $\degree$  데이터 메모리는 P, M, D, C, T, R 타입으로 구성되어 있으며, 메모리 타입 별 최대 사용크기는 MP STUDIO에서 데이터 메모리 설정 창에서 변경이 가능

![](_page_4_Picture_493.jpeg)

◎ 자세한 설명은 MP STUDIO 사용설명서를 참조해 주시기 바랍니다. ( https://www.ilogics.co.kr/article/자료실/7/19/ )

◎ 저희 (주)아이로직스의 제품을 구매해주셔서 감사드립니다. ◎ 제품구매는 https://www.ilogics.co.kr 에서 하실 수 있습니다. ◎ 구매/기술상담은 0507-1362-5020로 전화 주시기 바랍니다.

![](_page_5_Figure_0.jpeg)